# **eXLEpse: An Eclipse-Based, Easy-to-Use Editor for Computational LFG Grammars**

Roman Rädle<sup>+</sup>, Michael Zöllner<sup>+</sup> and Sebastian Sulger<sup>\*</sup> Contact: sebastian.sulger@uni-konstanz.de

Human-Computer Interaction Group<sup>+</sup>, Department of Linguistics\*, University of Konstanz

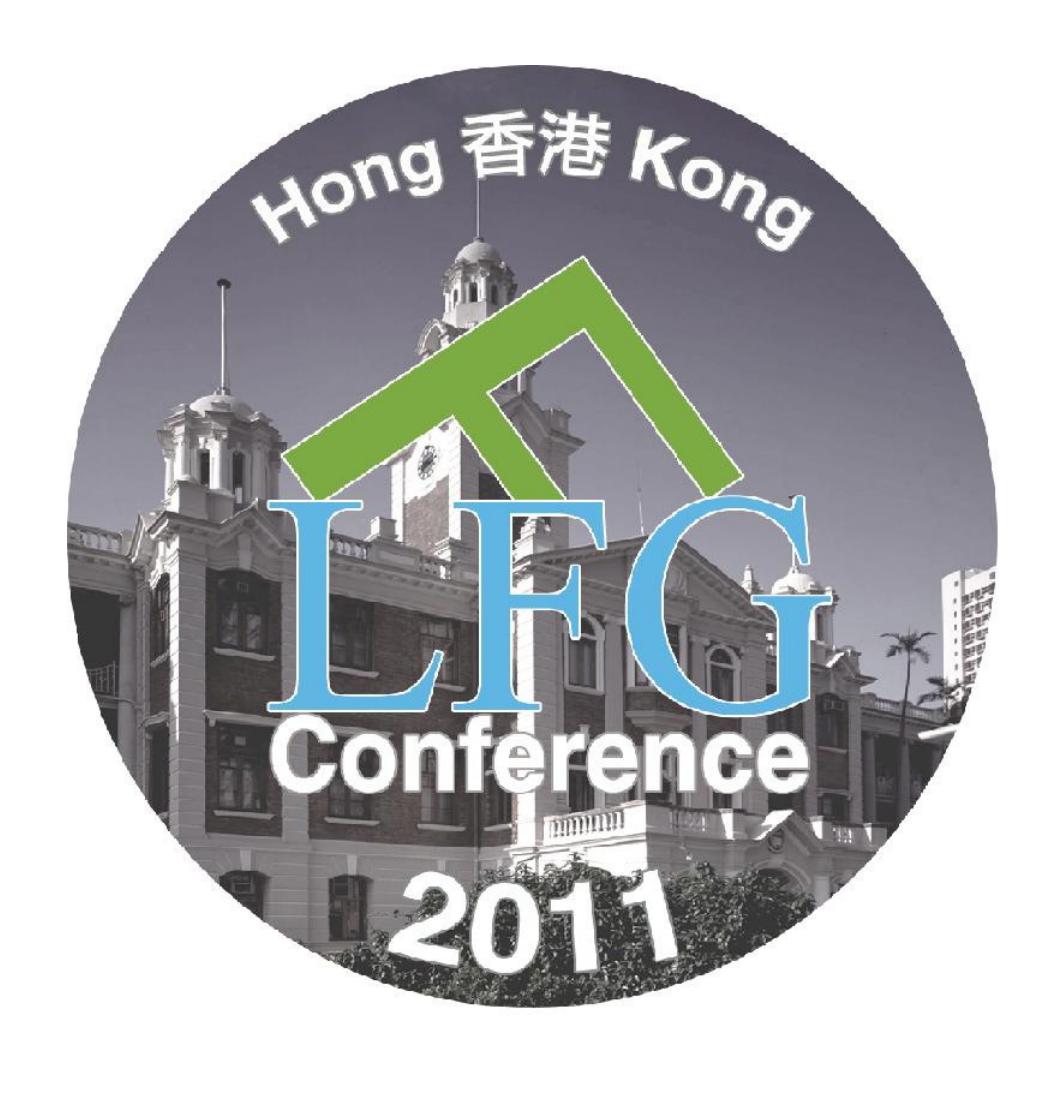

#### **Motivation**

- traditional computational grammar development in LFG uses EMACS and the command line to interact with XLE
- can be difficult for students new to: EMACS, Unix, or both
- XLE syntax not intuitive; error handling not supportive throughout

Usability problems in grammar development with XLE include:

#### **Goals**

- provide a development platform with the look & feel of the user's operating system (via Eclipse)
- let the user concentrate purely on the development of the grammar
- assist the user by better and more comprehensive error handling
- lower the learning curve of any novice in the field (e.g., in grammar development courses)

• **Eclipse Customization:** only components needed for XLE grammar development are visible ("eXLEpse perspective") • one or more editors in the central work area  $(1)$ ; • project explorer with project files **(2)**;

### **Problems Addressed**

- cryptic shortcuts in emacs: not conforming with any current convention
- sentence parsing: separate buffer in addition to grammar/testsuite buffers
- XLE error messages: clues printed in separate buffer
- XLE syntax: arbitrary symbols; e.g. dot (smallest visible symbol) separates single entries

• **Folding:** Sections may be folded for better overview of larger files • **Parsing:** direct interface to XLE; parse dialog for sentence input via toolbar

•**Testsuite Editor:** edit testfiles, parse testfile sentences from within the editor • **Error Detection:** "Problems" tab gives overview of errors; immediate feedback - user may navigate to error directly

• **XLE Console:** XLE console output is shown in bottom window; results of parse are displayed; user can interact with XLE directly

# Universität Konstanz

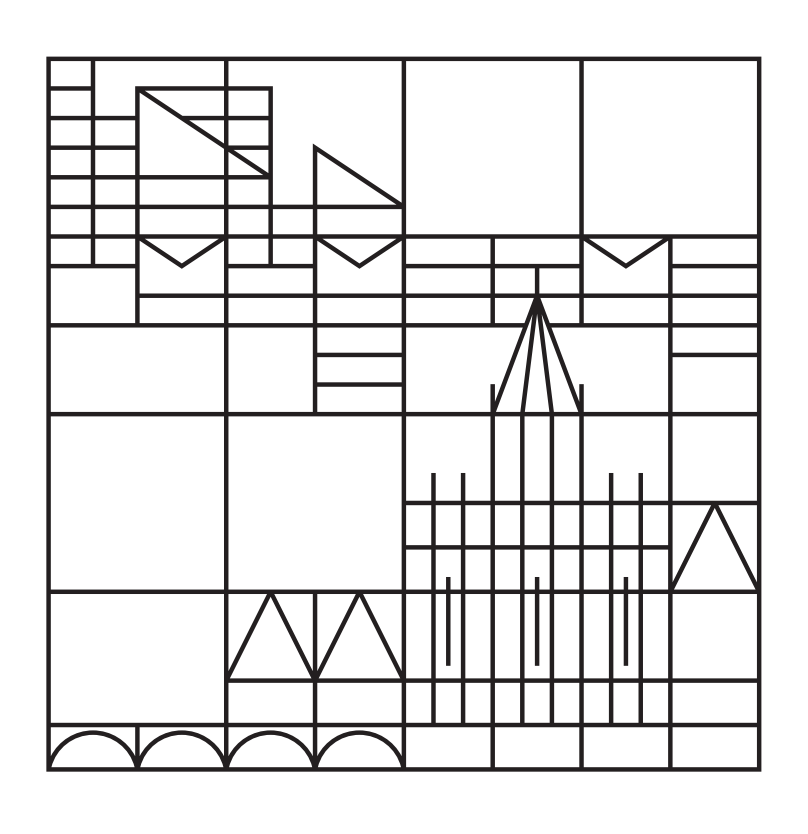

## **Implementation**

- eXLEpse was developed as an Eclipse plugin:
- powerful open-source development platform
- can be extended by plugins in various ways (e.g., Subclipse, git, Google, ...)
- 
- 
- 
- 
- 
- 
- 
- 
- 
- 
- 
- 

# **Screenshot - The eXLEpse Perspective**

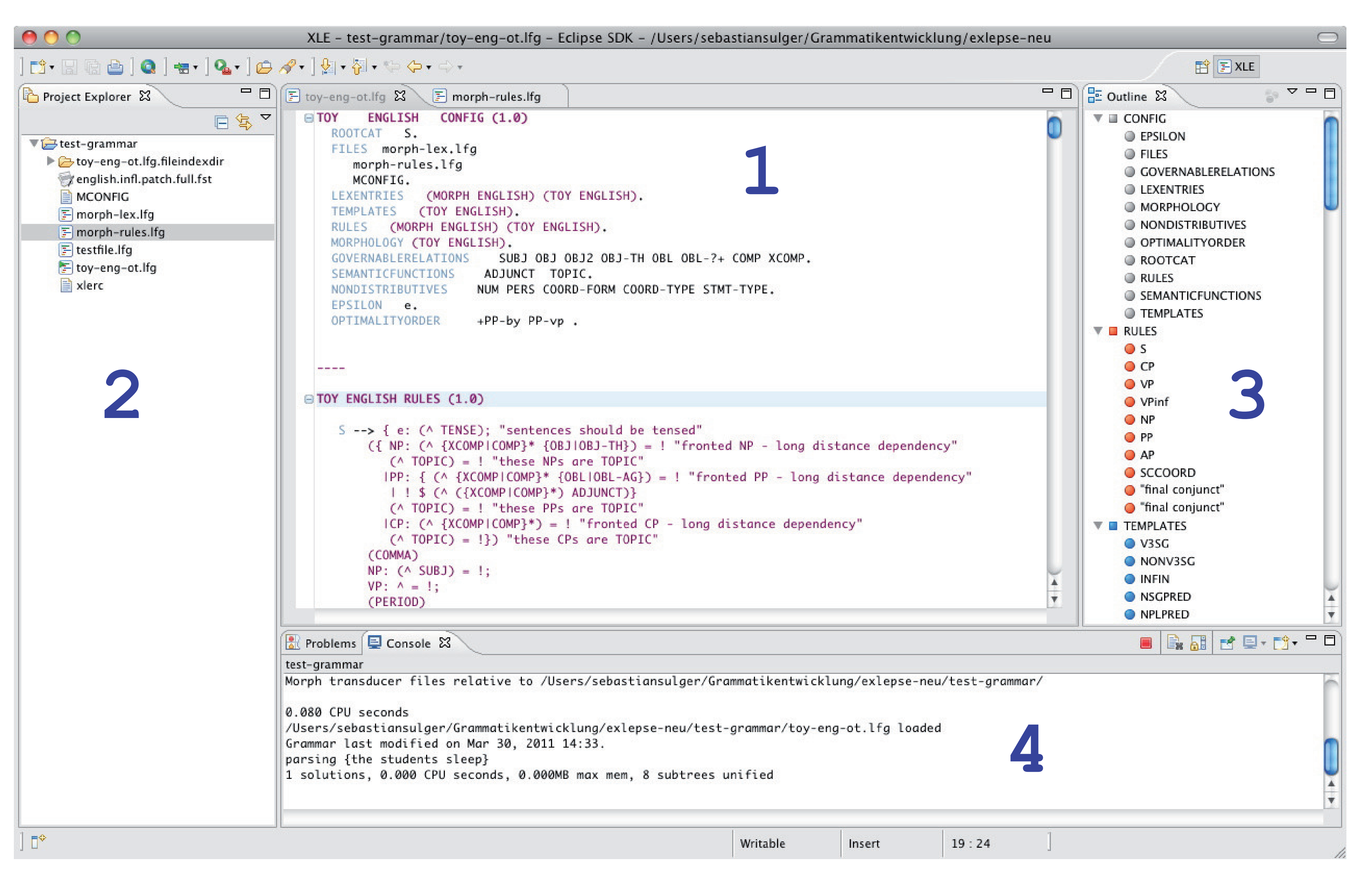

#### **Main Features**

- set paths to XLE binaries, documentation, x11 path
- set default encoding of LFG grammar files
- set syntax highlighting colors for editor

• outline view **(3)**;

• complete XLE console/error view  $(4)$ .

- eXLEpse uses the EPL license (free software)
- source is published (collaboration welcome!)

• **Grammar File Outline:** all parts of grammar file & main entries shown; selection of a specific entry marks corresponding line in grammar & highlights that line

• **Content Assist for Configuration Section:** request for proposals via CTRL+Space; proposals: all config entries not used in current configuration section

• **Syntax Highlighting:** all parts of grammar file colored individually - improves readability; colors can be changed using preferences dialog

#### **Collaborative Grammar Development**

Eclipse comes with support for Subversion (http://subversion.apache.org/) via the Subclipse plugin:

- full integration of Subversion functionality without leaving eXLEpse
- improved organization especially for bigger grammar development projects

#### **"Preferences" Settings**

Parameters of the eXLEpse plugin to be adjusted via the preferences dialog of Eclipse:

#### **Installation & Licensing**

Default installation mechanism in Eclipse:

- download and install Eclipse (http://www.eclipse.org/downloads/); tested from 3.5.2 through 3.6.1
- add the Subclipse and eXLEpse plugins using the 'Install New Software' dialog OR ...
- Eclipse bundle, Subclipse & eXLEpse
- integrated: http://exlepse.org/ (tested on Mac OS X, Linux)

Licensing:

#### **Bug Reports & Feature Requests**

Please send bug reports, feature requests and other related questions to:

sebastian.sulger@uni-konstanz.de